### IBM Forms Designer 8.2 **Versão 8.2**

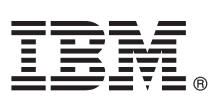

## **Guia de Iniciação Rápida**

*Este guia descreve uma maneira fácil e rápida de instalar o produto.*

Globalização: para obter o Guia de iniciação rápida em outros idiomas, imprima o PDF do idioma específico a partir da mídia de instalação.

#### **Visão Geral do Produto**

O IBM® Forms Designer 8.2 é um designer WYSIWYG eForm fácil de usar que suporta a criação de arrastar e soltar de formulários de precisão com base padrões abertos, incluindo XForms.

# $\circledcirc$

#### **1 Etapa 1: Acessar o software e a documentação**

Se fizer download de seu produto a partir do Passport Advantage, siga as instruções no documento de download disponível em<http://www.ibm.com/support/docview.wss?rs=3325&uid=swg24039210>

Essa oferta do produto inclui IBM Forms Designer 8.2.

#### **2 Etapa 2: Avaliar a configuração do hardware e do sistema**

Consulte o documento detalhado de requisitos do sistema em [http://www-01.ibm.com/support/](http://www-01.ibm.com/support/docview.wss?uid=swg27015881) [docview.wss?uid=swg27015881.](http://www-01.ibm.com/support/docview.wss?uid=swg27015881)

#### **3 Etapa 3: Revisar a arquitetura da instalação**

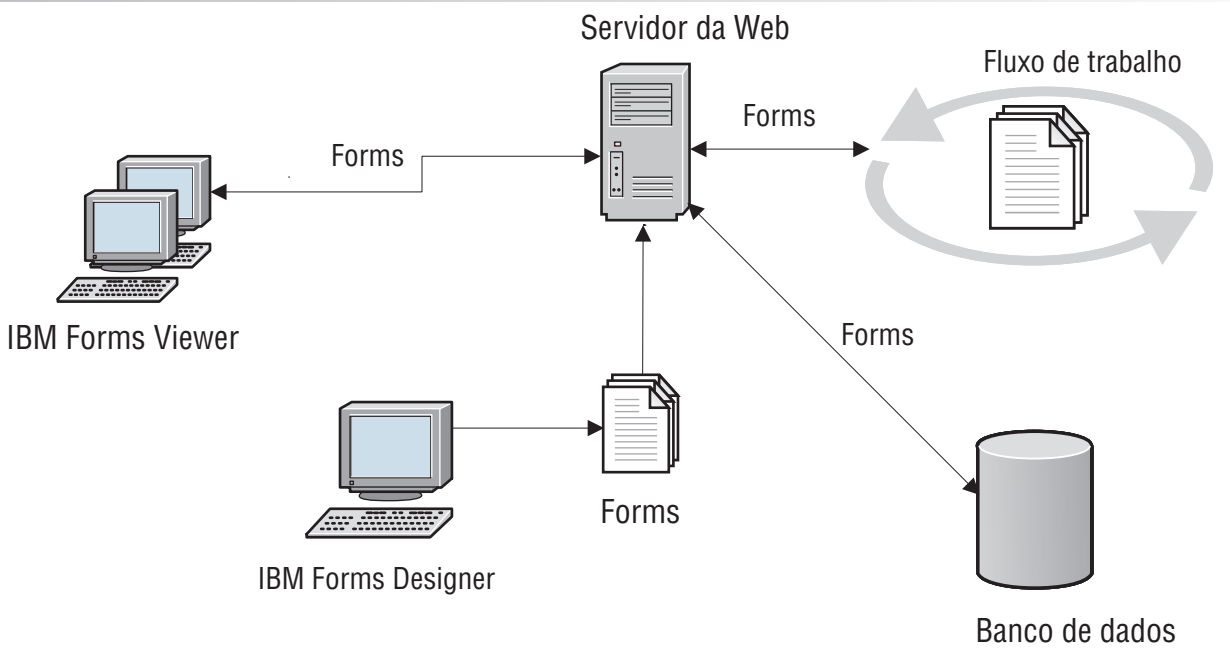

#### **4 Etapa 4: Acesse a Documentação**

Para obter a documentação completa, consulte o IBM Knowledge Center em [http://www-01.ibm.com/support/](http://www-01.ibm.com/support/knowledgecenter/SSS28S_8.2.0/Designer/lfd_overview.dita) [knowledgecenter/SSS28S\\_8.2.0/Designer/lfd\\_overview.dita.](http://www-01.ibm.com/support/knowledgecenter/SSS28S_8.2.0/Designer/lfd_overview.dita)

#### **5 Etapa 5: Instalar os componentes do Servidor**

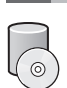

Instale os componentes do IBM Forms Server requeridos por sua solução. Para obter as instruções de instalação completas, consulte o IBM Knowledge Center: [http://www-01.ibm.com/support/knowledgecenter/SSS28S\\_8.2.0/welcome/](http://www-01.ibm.com/support/knowledgecenter/SSS28S_8.2.0/welcome/IBM-Forms-welcome.html) [IBM-Forms-welcome.html.](http://www-01.ibm.com/support/knowledgecenter/SSS28S_8.2.0/welcome/IBM-Forms-welcome.html) Selecione os componentes do servidor apropriados ao lado esquerdo do menu, então, expanda o índice para ler as seções de instalação.

#### **Informações Adicionais**

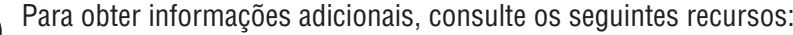

- **?** Para obter informações adicionais, consulte os seguintes recursos: v Página do IBM Forms no developerWorks em<http://www.ibm.com/developerworks/lotus/products/forms>
	- v Suporte do Produto IBM Forms em [http://www-947.ibm.com/support/entry/portal/overview/software/lotus/ibm\\_forms](http://www-947.ibm.com/support/entry/portal/overview/software/lotus/ibm_forms)

IBM Forms Designer 8.2 Licensed Materials - Property of IBM. © Copyright IBM Corp. 2015. Direitos Restritos para Usuários do Governo dos Estados Unidos - Uso, duplicação e divulgação restritos pelo GSA ADP Schedule Contract com a IBM Corp.

IBM, o logotipo IBM e ibm.com são marcas comerciais ou marcas registradas da International Business Machines Corp., registradas em várias jurisdições no mundo inteiro. Outros nomes de produto e serviço podem ser marcar<br>com

Número da Peça: CN4YQML

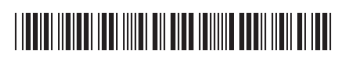